## **E-label description**

## **Viewing Device Information**

You can view device information, such as the E-label, unit ID, software version,

regulatory information and license agreement:

Step 1, Press **MENU** button twice to enter Main Menu.

Step 2, Select **Setup**.

Step 3, Scroll page and select **About**.

**You will find this in the About page:**

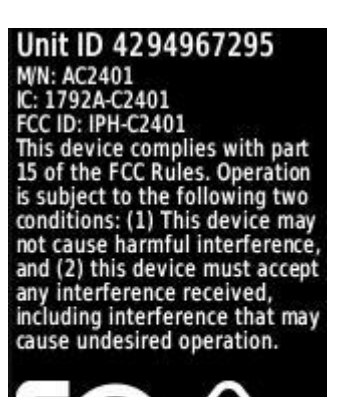

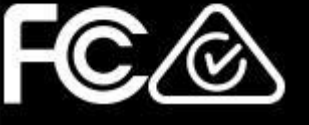